## **Advanced Function Basics**

This section depicts a basic process of how an advanced function is created to be used in a Yellowfin report.

**Note:** Our example uses Eclipse to create an advanced function.

1. Create a new Java project and class.

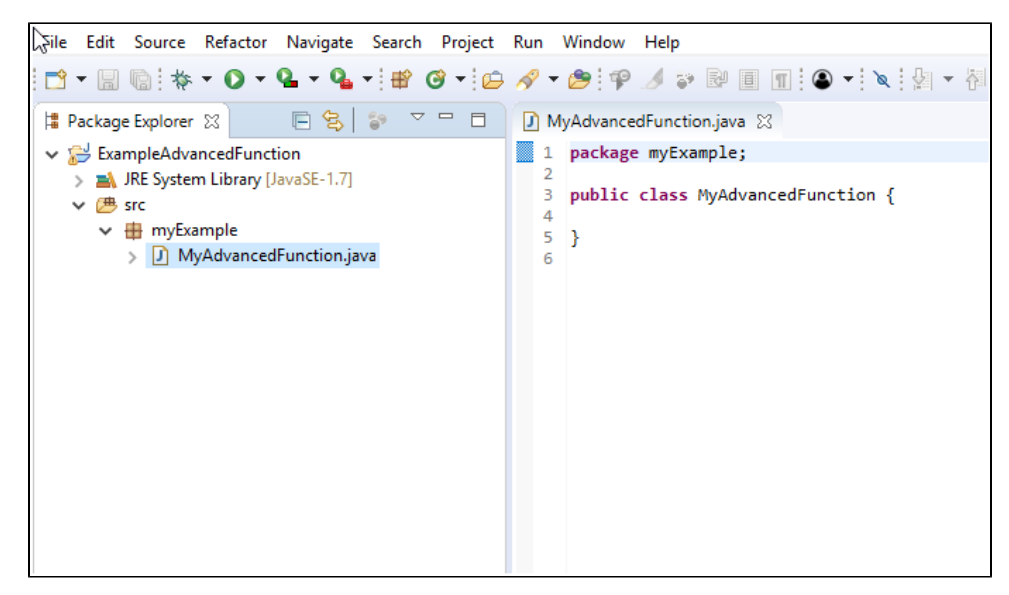

2. Add the required jar files to your build path. In order to compile an advanced function, you will need to include **i4-core.jar** and **i4-mi.jar** files into the build path. These can be found in your <YellowfinDirectory>/appserver/webapps/ROOT/WEB-INF/lib/ folder.

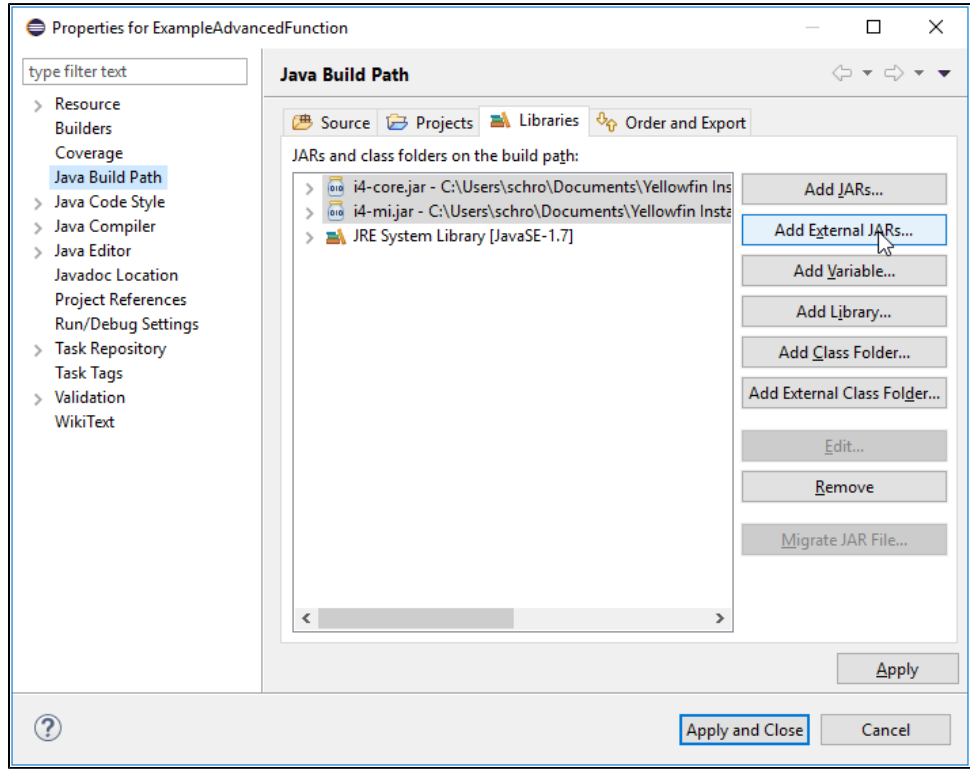

3. Set your class to extend AnalyticalFunction and add the unimplemented methods.

- 4. Code your advanced function. See example of a basic accumulative total advanced function.
- 5. Compile this into a jar file. For compatibility purposes, we recommend that you compile this with Java 7 JDK. If your function uses dependent libraries, you will need to place all of the jar files into a single folder, compress it into a .zip format, and then change the extension of that file to **. yfp**.

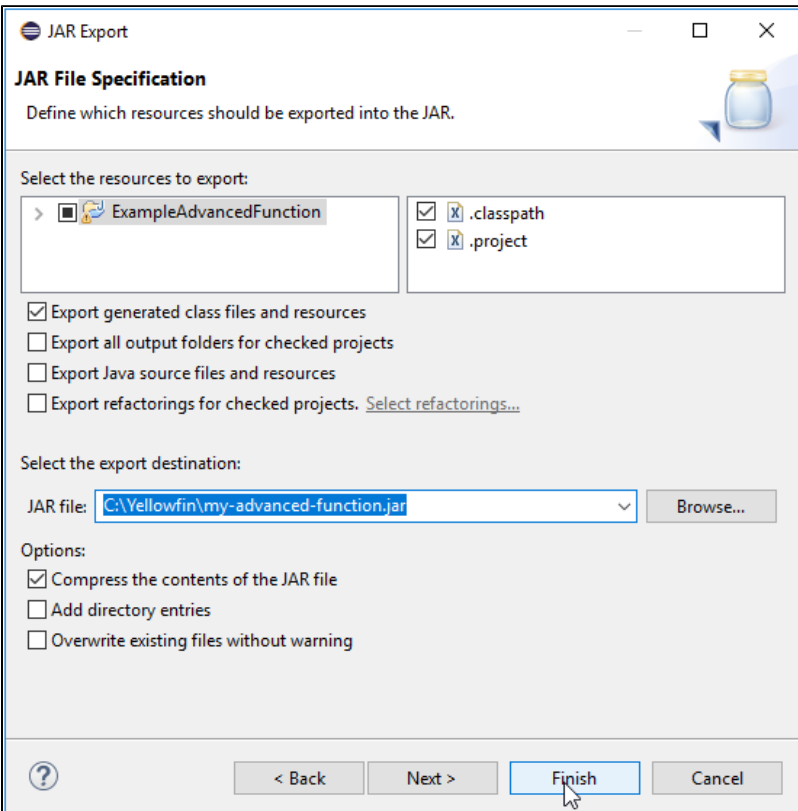

6. Load your advanced function through Yellowfin's plug-in manager.

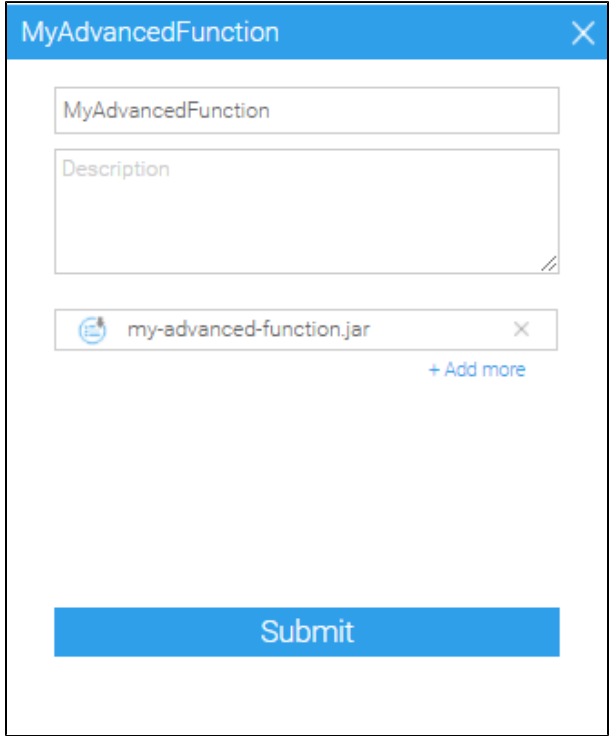

7. Once the advanced function has loaded, it will be immediately available for use in a report.

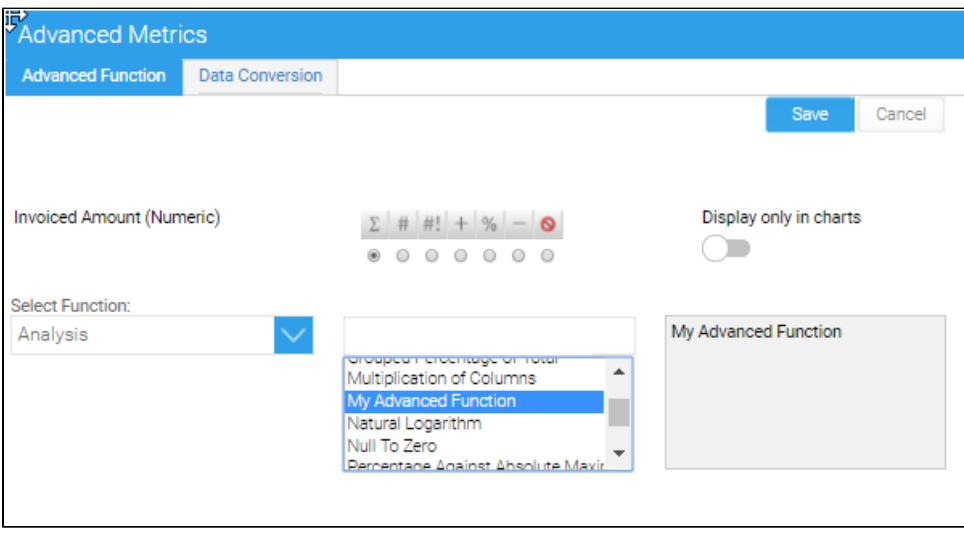

**Previous topic:** [Overview](https://wiki.yellowfinbi.com/display/user80/Custom+Advanced+Functions) **Next topic:** [Advanced function creation](https://wiki.yellowfinbi.com/display/user80/Creating+Advanced+Functions)